## SET UP ACCOUNT PREFERENCES FOR GMAIL NOTIFICAITONS

You can edit a variety of features on your account, including languages, search functionality, workflows, and GMAIL notification preferences.

From the Home page:

- 1. Click your Profile icon > My Account > Change Preferences.
- 2. Scroll down to the section titled **Parent Notification Type**.

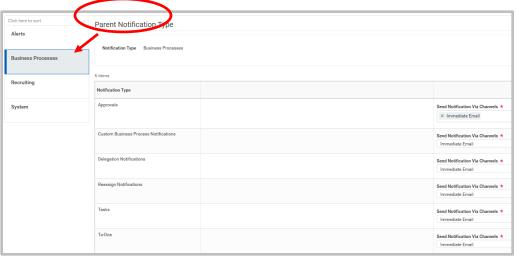

**3.** Click the menu items to the left of the "Parent Notification Type" to choose the category of actions. NOTE: Preferences must be set for each category individually.

4. From the far right column choose from the dropdown options in the **Send Notifications Via Channels** field.

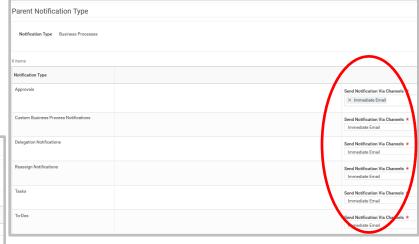

**5.** You may choose from receiving a combined daily digest, an immediate email for each transaction, or no notification.

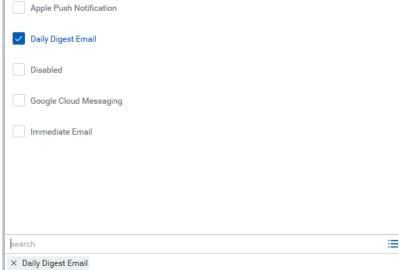